## Template: Networking rutos manual other

The information in this page is updated in accordance with firmware version.

## **Contents**

- 1 Summary
- 2 UDP Broadcast Relay

## **Summary**

The **Other** page is used to to set up UDP Broadcast relay.

This manual page provides an overview of Other page in {{{name}}} devices.

If you're having trouble finding this page or some of the parameters described here on your device's WebUI, you should **turn on "Advanced WebUI" mode**. You can do that by clicking the "Advanced" button, located at the top of the WebUI.

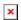

## **UDP Broadcast Relay**

The **UDP Broadcast Relay** will listen for broadcast traffic on the specified interface port and relay that traffic to the specified interface(s).

**Note:** UDP Broadcast Relay is additional software that can be installed from the **System** → [[{{name}}} Package Manager|Package Manager]] page.

The Static Lease list is empty by default. To add a new Static Lease click the 'Add' button.

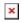

Appears static lease, which should look similar to this:

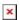

| Field            | Value                                      | Description                                                                                |
|------------------|--------------------------------------------|--------------------------------------------------------------------------------------------|
| Source interface | lan ; default: <b>lan</b>                  | The interface from which the traffic will be redirected to.                                |
| Port             | integer [0655353];<br>default: <b>none</b> | Specify a port which the UDP broadcast relay will listen on for incoming packets to relay. |

Destination interface

lan ; default:  $\mathbf{none}$ 

UDP broadcast relay destination interfaces. Open port 137 in firewall so LAN could be reachable from

WAN.

Enable

off | on; default: off

Turns UDP Broadcast Relay on or off.

[[Category:{{{name}}} Network section]]